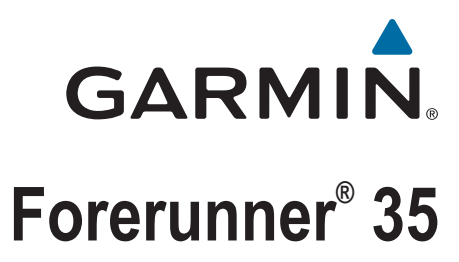

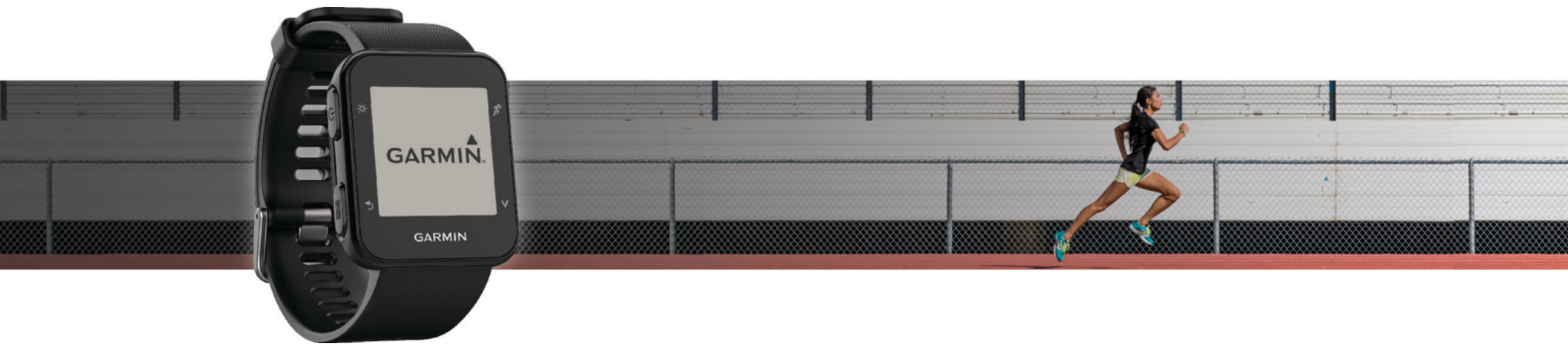

Návod k obsluze

#### © 2016 Garmin Ltd. nebo její dceřiné společnosti

Všechna práva vyhrazena. Na základě autorských zákonů není povoleno tento návod kopírovat (jako celek ani žádnou jeho část) bez písemného souhlasu společnosti Garmin. Společnost Garmin si vyhrazuje právo změnit nebo vylepšit svoje produkty a provést změny v obsahu tohoto návodu bez závazku vyrozumět o takových změnách nebo vylepšeních jakoukoli osobu nebo organizaci. Aktuální aktualizace a doplňkové informace o použití tohoto produktu naleznete na webu na adrese [www.garmin.com](http://www.garmin.com).

Garmin®, logo společnosti Garmin, ANT+®, Auto Lap®, Auto Pause®, Edge®, Forerunner® a VIRB® jsou ochranné známky společností redistrované polečností registrované v USA a dalších zemích. Garmin Connect™, Garmin Express™, Garmin Move IQ™ a Virtual Pacer™ jsou ochranné známky společnosti Garmin Ltd. nebo jejích dceřiných společností. Tyto ochranné známky nelze používat bez výslovného souhlasu společnosti Garmin.

American Heart Association® je registrovaná ochranná známka společnosti American Heart Association, Inc. Android™ je ochranná známka společnosti Google Inc. Apple® a Mac® jsou ochranné známky společnosti Apple Inc. registrované v USA a dalších zemích. Značka slova Bluetooth® a loga jsou majetkem společnosti Bluetooth SIG, Inc. The Cooper Institute® a také veškeré související ochranné známky jsou majetkem institutu The Cooper Institute. Pokročilá analýza srdečního tepu od společnosti Firstbeat. Windows® a Windows NT® jsou registrované ochranné známky společnosti Microsoft Corporation v USA a jiných zemích a případné použití těchto známek společností Garmin podléhá licenci.

Tento produkt obdržel certifikaci ANT+®. Seznam kompatibilních produktů a aplikací naleznete na adrese [www.thisisant.com/directory](http://www.thisisant.com/directory) .

M/N: A02990

# **Obsah**

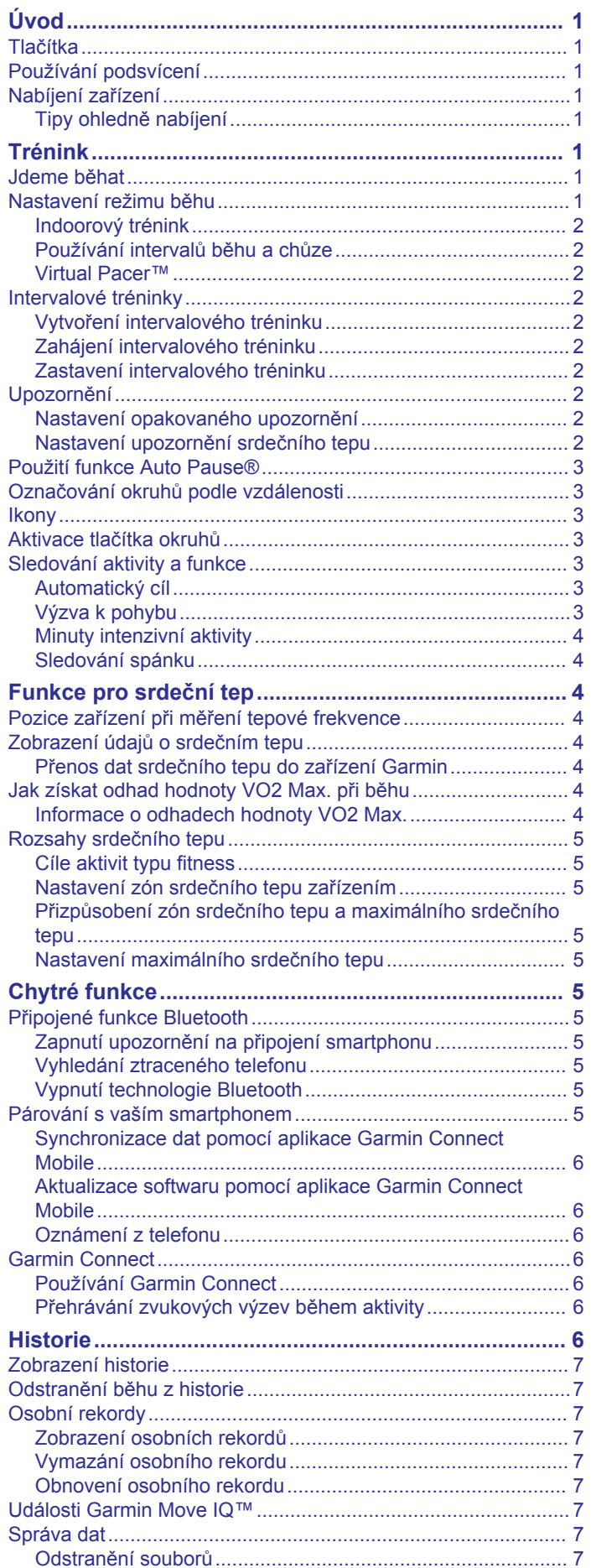

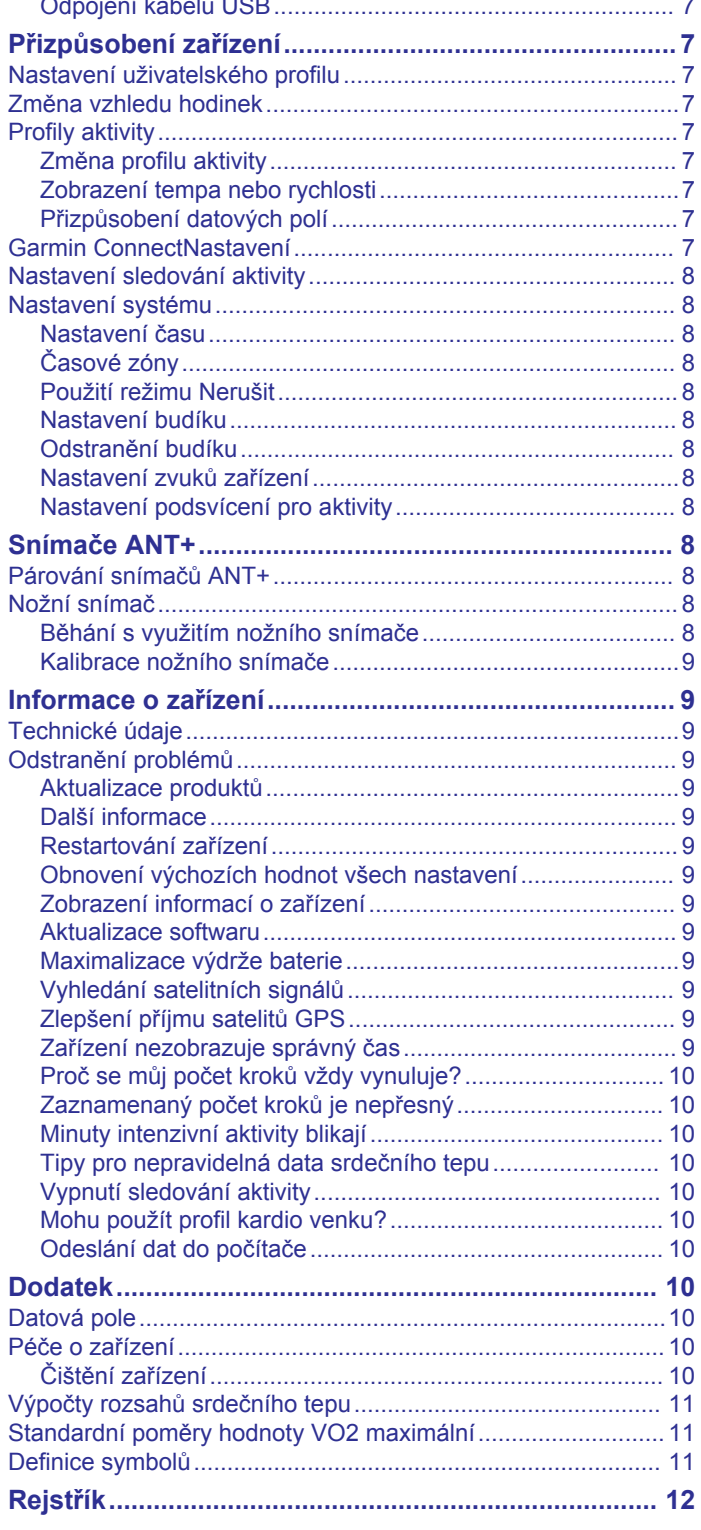

# **Úvod**

#### **VAROVÁNÍ**

<span id="page-4-0"></span>Přečtěte si leták *Důležité bezpečnostní informace a informace o produktu* vložený v obalu s výrobkem. Obsahuje varování a další důležité informace.

Před zahájením nebo úpravou každého cvičebního programu se vždy poraďte se svým lékařem.

# **Tlačítka**

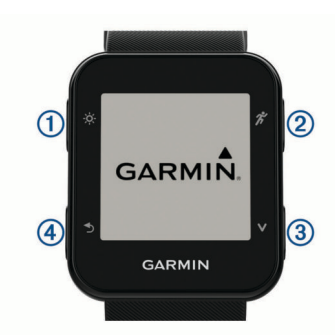

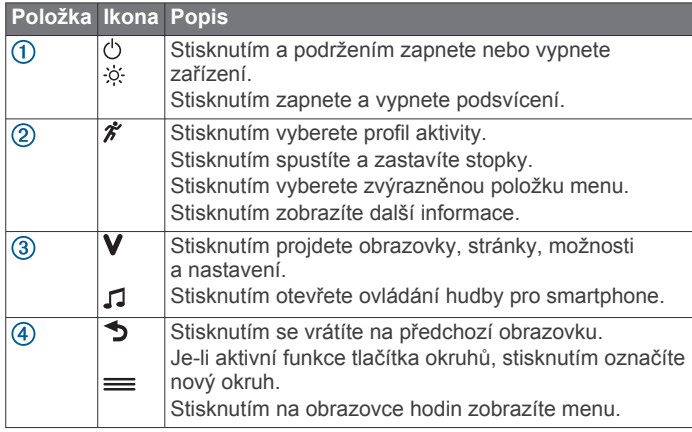

### **Používání podsvícení**

- Klepnutím na ikonu  $\dot{\otimes}$  můžete kdykoli zapnout podsvícení. **POZNÁMKA:** Upozornění a zprávy aktivují podsvícení automaticky.
- Můžete nastavit chování podsvícení během aktivit (*[Nastavení](#page-11-0)  [podsvícení pro aktivity](#page-11-0)*, strana 8).

### **Nabíjení zařízení**

#### **VAROVÁNÍ**

Toto zařízení obsahuje lithiovou baterii. Přečtěte si leták *Důležité bezpečnostní informace a informace o produktu*  vložený v obalu s výrobkem. Obsahuje varování a další důležité informace.

#### *OZNÁMENÍ*

Před nabíjením nebo připojením k počítači důkladně vyčistěte a vysušte kontakty a okolní oblast; zabráníte tak korozi. Pokyny týkající se čištění naleznete v příloze.

**1** Zarovnejte kontakty nabíječky s kontakty na zadní straně zařízení a k zařízené bezpečně připojte nabíjecí klip  $(1)$ .

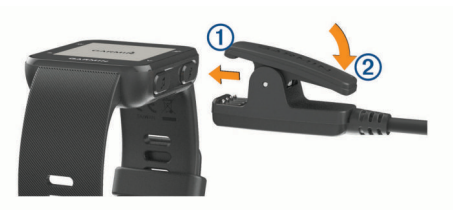

- **2** Připojte kabel USB k portu USB na počítači.
- **3** Zařízení zcela nabijte.
- 4 Stisknutím tlačítka 2 nabíječku vyjměte.

#### **Tipy ohledně nabíjení**

**1** Připojte nabíječku k zařízení pomocí kabelu USB (*Nabíjení zařízení*, strana 1).

Kabel USB můžete zapojit do napájecího síťového adaptéru schváleného společností Garmin® nebo do portu USB počítače. Nabíjení zcela vybité baterie trvá maximálně dvě hodiny.

**2** Když úroveň nabití dosáhne 100 %, odpojte nabíječku od zařízení.

# **Trénink**

### **Jdeme běhat**

První fitness aktivitou, kterou na zařízení zaznamenáte, může být běh, jízda nebo jakákoli venkovní aktivita. Zařízení je částečně nabito. Je možné, že bude třeba zařízení před zahájením aktivity dobít (*Nabíjení zařízení*, strana 1).

- 1 Vyberte ikonu  $\hat{\mathcal{Z}}$  a zvolte profil venkovní aktivity.
- **2** Jděte ven a počkejte několik minut, než zařízení vyhledá satelity.
- **3** Stisknutím tlačítka *\** stopky spustíte.
- **4** Nyní můžete běžet.

Zobrazí se časovač. Můžete vybrat ikonu V a zobrazit tak další stránky dat.

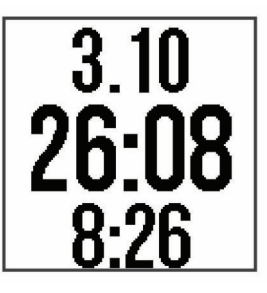

- **5** Po dokončení běhu vyberte možnost  $\hat{\mathbf{z}}$  a stopky zastavte.
- **6** Vyberte možnost:
	- Vyberte možnost **Obnovit** a stopky se znovu spustí.
	- Vyberte možnost **Uložit**, běh se uloží a stopky se vynulují. Můžete zobrazit shrnutí běhu.
	- Výběrem možnosti **Zrušit** > **Ano** zrušíte běh.

### **Nastavení režimu běhu**

- 1 Vyberte možnost  $\hat{\mathbf{z}}$  a pak vyberte běžecký profil.
- **2** Vyberte možnost **Možnosti** > **Režim běhu**.
- **3** Vyberte možnost:
	- Pokud chcete běžet venku nebo uvnitř vlastním tempem (*[Indoorový trénink](#page-5-0)*, strana 2) bez upozorňování režimu běhu, vyberte možnost **Volný režim**.
	- **POZNÁMKA:** Tento režim běhu je výchozí.
	- Chcete-li pro běh nastavit intervaly běhu a chůze, vyberte možnost **Běh/chůze** (*[Používání intervalů běhu a chůze](#page-5-0)*, [strana 2](#page-5-0)).
	- Pokud si chcete zlepšovat schopnost držet tempo, vyberte možnost **Virtual Pacer** (*[Běh s funkcí Virtual Pacer](#page-5-0)*, [strana 2](#page-5-0)).
	- Pokud chcete vytvořit intervalový trénink založený na vzdálenosti nebo čase, vyberte možnost **Intervaly**  (*[Intervalové tréninky](#page-5-0)*, strana 2).

#### <span id="page-5-0"></span>**4** Nyní můžete běžet.

#### **Indoorový trénink**

Systém GPS lze při indoorovém tréninku vypnout a šetřit tak energii baterie. Je-li systém GPS vypnutý, rychlost a vzdálenost se vypočítává pomocí senzoru zrychlení zařízení. Akcelerometr se kalibruje automaticky. Přesnost dat rychlosti a vzdálenosti se zvyšuje po několika použitích zařízení venku se zapnutým systémem GPS.

- 1 Vyberte ikonu  $\hat{\mathbf{x}}$ .
- **2** Vyberte možnost:
	- Vyberte možnost **Běh uvnitř** nebo **Kardio**.
	- Vyberte možnost **Chůze** > **Možnosti** > **Použití uvnitř**.

#### **Používání intervalů běhu a chůze**

**POZNÁMKA:** Před zahájením běhu je nutné nastavit intervaly běhu/chůze. Po spuštění stopek běhu nelze nastavení změnit.

1 Vyberte možnost  $\hat{\mathcal{F}}$  a pak vyberte běžecký profil.

**POZNÁMKA:** Upozornění na přestávky na chůzi je k dispozici pouze pro běžecké profily.

- **2** Vyberte možnost **Možnosti** > **Režim běhu** > **Běh/chůze**.
- **3** Nastavte dobu běhu pro každý interval.
- **4** Nastavte dobu chůze pro každý interval.
- **5** Nyní můžete běžet.

Pokaždé, když dokončíte interval, se zobrazí zpráva. Zařízení také zapípá nebo zavibruje, jestliže jsou zapnuty zvukové tóny (*[Nastavení zvuků zařízení](#page-11-0)*, strana 8). Po zapnutí se intervaly běhu/chůze použijí pokaždé, kdy půjdete běhat, dokud je nevypnete nebo neaktivujete jiný režim běhu.

#### **Virtual Pacer™**

Virtual Pacer je tréninkový nástroj, který vám pomůže zlepšovat výkon tím, že vás bude povzbuzovat, abyste běželi nastaveným tempem.

#### *Běh s funkcí Virtual Pacer*

**POZNÁMKA:** Funkci Virtual Pacer je nutné nastavit před zahájením běhu. Po spuštění stopek běhu nelze nastavení změnit.

- 1 Vyberte možnost  $\hat{\mathcal{F}}$  a pak vyberte běžecký profil.
- **2** Vyberte možnost **Možnosti** > **Režim běhu** > **Virtual Pacer**.
- **3** Zadejte tempo.
- **4** Nyní můžete běžet.

Pokaždé, když překročíte cílové tempo nebo se naopak dostanete pod něj, zobrazí se zpráva. Zařízení také zapípá nebo zavibruje, jestliže jsou zapnuty zvukové tóny (*[Nastavení zvuků](#page-11-0)  zařízení*[, strana 8\)](#page-11-0). Po zapnutí se funkce Virtual Pacer použije pokaždé, když půjdete běhat, dokud ji nevypnete nebo neaktivujete jiný režim běhu.

### **Intervalové tréninky**

Můžete si vytvořit intervalové tréninky na základě vzdálenosti nebo času. Zařízení uloží vlastní intervalový trénink, dokud nevytvoříte jiný intervalový trénink. Můžete použít otevřené intervaly pro běžecké tréninky nebo pokud se chystáte uběhnout známou vzdálenost.

#### **Vytvoření intervalového tréninku**

Intervalové tréninky jsou k dispozici pro profily běhu, jízdy na kole a kardio aktivity.

- 1 Vyberte ikonu  $\hat{\mathcal{F}}$  a zvolte profil aktivity.
- **2** Vyberte položku **Možnosti**.

**POZNÁMKA:** Pokud používáte běžecký profil, je intervalový trénink v režimu běhu.

- **3** Vyberte možnost **Intervaly** > **Upravit** > **Interval**.
- **4** Vyberte možnost **Vzdálenost**, **Čas** nebo **Otevřený**.

**TIP:** Můžete vytvořit interval s otevřeným koncem nastavením typu na možnost Otevřený. Pokud vyberete možnost  $\bigcirc$ , zařízení zaznamená interval a přesune se na následující interval.

- **5** V případě potřeby zadejte vzdálenost nebo hodnotu časového intervalu.
- **6** Vyberte možnost **Odpoč.**.
- **7** Vyberte možnost **Vzdálenost**, **Čas** nebo **Otevřený**.
- **8** V případě potřeby zadejte vzdálenost nebo hodnotu času pro klidový interval.
- **9** Vyberte jednu nebo více možností:
	- Pokud chcete nastavit počet opakování, vyberte možnost **Opakovat**.
	- Pokud chcete přidat do svého tréninku rozehřátí s otevřeným koncem, vyberte možnost **Zahřívání** > **Zapnout**.
	- Pokud chcete přidat do svého tréninku zklidnění s otevřeným koncem, vyberte možnost **Zklidnění** > **Zapnout**.

Pokaždé, když dokončíte interval, se zobrazí zpráva. Zařízení také zapípá nebo zavibruje, jestliže jsou zapnuty zvukové tóny (*[Nastavení zvuků zařízení](#page-11-0)*, strana 8).

#### **Zahájení intervalového tréninku**

- 1 Vyberte ikonu  $\hat{\mathbf{z}}$  a zvolte profil aktivity.
- **2** Vyberte položku **Možnosti**.
- **POZNÁMKA:** Pokud používáte běžecký profil, je intervalový trénink v režimu běhu.
- **3** Vyberte možnost **Intervaly** > **Spustit trénink**.
- 4 Vyberte ikonu  $\hat{\mathcal{X}}$ .
- **5** Pokud váš intervalový trénink obsahuje zahřátí, výběrem možnosti  $\rightarrow$  zahájíte první interval.
- **6** Postupujte podle pokynů na obrazovce.

#### **Zastavení intervalového tréninku**

- Stiskem tlačítka  $\blacktriangleright$  můžete interval kdykoli ukončit.
- Stiskem tlačítka  $\hat{\mathcal{K}}$  můžete stopky kdykoli zastavit.
- Pokud jste do intervalového tréninku přidali zklidnění, stiskem tlačítka **b** intervalový trénink ukončíte.

### **Upozornění**

Můžete používat upozornění pro trénink směřující ke konkrétním cílům v podobě času, vzdálenosti, kalorií a srdečního tepu.

#### **Nastavení opakovaného upozornění**

Opakované upozornění vás upozorní pokaždé, když zařízení zaznamená konkrétní hodnotu nebo interval. Můžete například zařízení nastavit tak, aby vás upozorňovalo každých 30 minut.

- 1 Vyberte ikonu  $\hat{\mathbf{z}}$  a zvolte profil aktivity.
- **2** Vyberte možnost **Možnosti** > **Alarmy**.
- **3** Vyberte možnost **Čas**, **Vzdálenost** nebo **Kalorie (kcal)**.
- **4** Zapněte upozornění.
- **5** Vyberte nebo zadejte hodnotu.

Pokaždé, když dosáhnete hodnoty nastavené v upozornění, zobrazí se zpráva. Zařízení také zapípá nebo zavibruje, jestliže jsou zapnuty zvukové tóny (*[Nastavení zvuků zařízení](#page-11-0)*, [strana 8](#page-11-0)).

#### **Nastavení upozornění srdečního tepu**

Zařízení můžete nastavit, aby vás upozornilo, když je srdeční tep nad nebo pod cílovou zónou nebo vlastním rozsahem. Můžete například nastavit zařízení tak, aby vás upozornilo, když váš srdeční tep klesne pod 150 tepů za minutu.

1 Vyberte ikonu  $\hat{\mathbf{z}}$  a zvolte profil aktivity.

- <span id="page-6-0"></span>**2** Vyberte možnost **Možnosti** > **Alarmy** > **Alarm ST**.
- **3** Vyberte možnost:
	- Chcete-li použít rozsah existující zóny srdečního tepu, vyberte zónu srdečního tepu.
	- Chcete-li přizpůsobit maximální hodnotu, vyberte **Vlastní**  > **Vysoká** > **Zapnout** a zadejte hodnotu.
	- Chcete-li přizpůsobit minimální hodnotu, vyberte **Vlastní** > **Nízký** > **Zapnout** a zadejte hodnotu.

Pokaždé, když překročíte nebo se dostanete pod stanovený rozsah nebo vlastní hodnotu, zobrazí se zpráva. Zařízení také zapípá nebo zavibruje, jestliže jsou zapnuty zvukové tóny (*[Nastavení zvuků zařízení](#page-11-0)*, strana 8).

### **Použití funkce Auto Pause®**

Pomocí funkce Auto Pause můžete automaticky pozastavit stopky, jakmile se přestanete pohybovat. Tato funkce je užitečná, jestliže vaše aktivita zahrnuje semafory nebo jiná místa, kde musíte zastavit.

**POZNÁMKA:** Pokud je časovač zastaven nebo pozastaven, nedochází k zaznamenávání historie.

**1** Vyberte ikonu **\*** a zvolte profil aktivity.

**2** Vyberte možnost **Možnosti** > **Auto Pause** > **Zapnout**.

Funkce Auto Pause zůstane pro vybraný profil aktivity zapnutá, dokud ji nevypnete.

### **Označování okruhů podle vzdálenosti**

Funkce Auto Lap® umožňuje automaticky označovat okruhy na určité vzdálenosti. Tato funkce je užitečná pro porovnání vaší výkonnosti během různých úseků běhu (například každou 1 míli nebo 1 kilometr).

- 1 Vyberte ikonu  $\hat{\mathcal{F}}$  a zvolte profil aktivity.
- **2** Vyberte možnost **Možnosti** > **Okruhy** > **Auto Lap** > **Zapnout**.
- **3** V případě potřeby vyberte vzdálenost.

Pokaždé, když dokončíte okruh, zobrazí se zpráva s časem pro daný okruh. Zařízení také zapípá nebo zavibruje, jestliže jsou zapnuty zvukové tóny (*[Nastavení zvuků zařízení](#page-11-0)*, strana 8). Funkce Auto Lap zůstane pro vybraný profil aktivity zapnutá, dokud ji nevypnete.

V případě potřeby můžete přizpůsobit datové obrazovky tak, aby zobrazovaly další údaje o okruzích.

### **Ikony**

Ikony zastupují různé funkce zařízení. Některé funkce vyžadují spárování smartphonu.

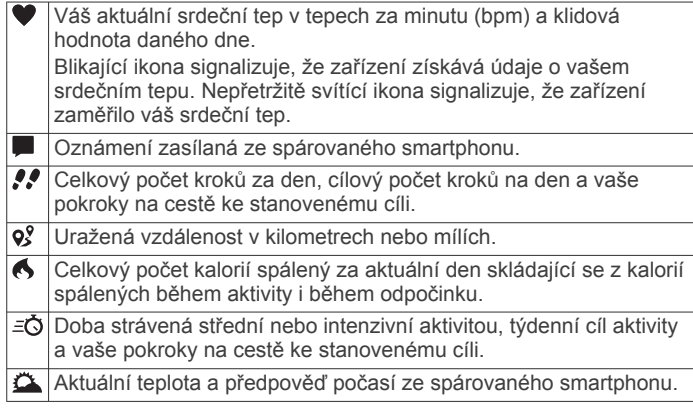

### **Aktivace tlačítka okruhů**

Tlačítko  $\blacktriangleright$  si můžete nastavit tak, aby během měřených aktivit fungovalo jako tlačítko okruhů.

**1** Vyberte ikonu  $\hat{\mathbf{z}}$  a zvolte profil aktivity.

**2** Vyberte možnost **Možnosti** > **Okruhy** > **Klávesa Okruh**. Tlačítko okruhů zůstane u daného profilu aktivity aktivní, dokud je nevypnete.

### **Sledování aktivity a funkce**

Výběrem ikony V zobrazíte svůj srdeční tep, kroky za den a další obrazovky. Některé funkce vyžadují připojení Bluetooth® ke kompatibilnímu smartphonu.

- **Denní doba**: Zobrazuje aktuální čas a datum. Čas a datum se nastaví automaticky, když zařízení získá satelitní signály nebo když synchronizujete zařízení se smartphonem. Lišta pohybu zobrazuje dobu vaší neaktivity.
- **Srdeční tep**: Zobrazuje aktuální srdeční tep v tepech za minutu (bpm) a klidovou hodnotu daného dne.
- **Oznámení**: Upozorní vás, abyste se podívali na příchozí události ze smartphonu, například na příchozí hovory, textové zprávy nebo aktualizace na sociálních sítích (podle nastavení smartphonu).
- **Sledování aktivity**: Sleduje počet kroků za den, pokroky na cestě ke stanovenému cíli a uraženou vzdálenost. Zařízení se dokáže učit a každý den pro vás nastaví nový cíl v podobě počtu kroků. Cíle si můžete upravit prostřednictvím účtu Garmin Connect™.
- **Kalorie**: Zobrazuje celkový počet kalorií spálený za aktuální den skládající se z kalorií spálených během aktivity i během odpočinku.
- **Minuty intenzivní aktivity**: Sleduje dobu strávenou střední nebo intenzivní aktivitou, týdenní cíl aktivity a vaše pokroky na cestě ke stanovenému cíli.
- **Poslední aktivita**: Zobrazuje stručný souhrn naposledy zaznamenané aktivity.

**Počasí**: Zobrazuje aktuální teplotu a předpověď počasí.

#### **Automatický cíl**

Zařízení automaticky vytváří denní cílový počet kroků na základě vašich předchozích úrovní aktivity. Během vašeho pohybu v průběhu dne zařízení zobrazuje, jak se blížíte ke svému cílovému počtu kroků  $\textcircled{1}$ 

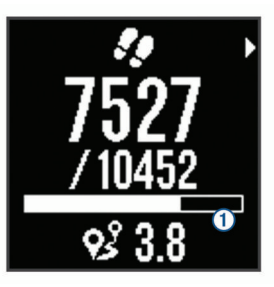

Jestliže se rozhodnete, že funkci automatického cíle používat nechcete, můžete si nastavit vlastní cílový počet kroků na svém účtu Garmin Connect.

#### **Výzva k pohybu**

Dlouhodobé sezení může vyvolat nežádoucí změny metabolického stavu. Výzva k pohybu vám připomíná, abyste se nepřestali hýbat. Po hodině neaktivity se zobrazí výzva k pohybu ①. Po každých 15 minutách neaktivity se zobrazí další dílek $Q$ .

<span id="page-7-0"></span>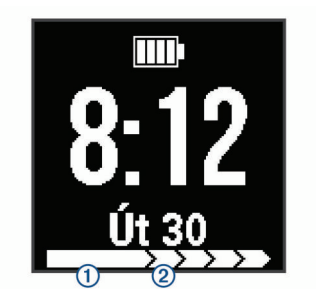

Výzvu k pohybu můžete vynulovat tak, že ujdete krátkou vzdálenost.

#### **Minuty intenzivní aktivity**

Zdravotní organizace, například U.S. Centers for Disease Control and Prevention, American Heart Association® nebo Světová zdravotnická organizace (WHO), doporučují pro zlepšení zdraví týdně 150 minut středně intenzivního pohybu (například rychlá chůze), nebo 75 minut intenzivního pohybu (například běh).

Zařízení sleduje intenzitu vaší aktivity a zaznamenává dobu, kterou se věnujete střední a intenzivní aktivitě (pro posouzení intenzity aktivity jsou nutná data o srdečním tepu). Každá střední nebo intenzivní aktivita, které se věnujete souvisle alespoň po dobu 10 minut, se do vašeho týdenního souhrnu započítává. Zařízení započítává minuty střední aktivity společně s minutami intenzivní aktivity. Při sčítání se počet minut intenzivní aktivity zdvojnásobuje.

#### *Minuty intenzivní aktivity*

Vaše zařízení Forerunner vypočítává minuty intenzivní aktivity porovnáním srdečního tepu s vaší průměrnou klidovou hodnotou. Pokud měření srdečního tepu vypnete, zařízení analyzuje počet kroků za minutu a aktivitu označí jako střední.

- Přesnějšího výpočtu minut intenzivní aktivity dosáhnete, spustíte-li záznam aktivity.
- Věnujte se střední nebo intenzivní aktivitě souvisle po dobu alespoň 10 minut.
- Abyste získali co nejpřesnější hodnoty klidového srdečního tepu, noste zařízení ve dne i v noci.

#### **Sledování spánku**

Během spánku zařízení sleduje vaše pohyby. Statistiky spánku sledují počet hodin spánku, úroveň spánku a pohyby ve spánku. V uživatelském nastavení účtu Garmin Connect si můžete nastavit běžnou dobu spánku. Statistiky spánku si můžete zobrazit ve svém účtu Garmin Connect .

# **Funkce pro srdeční tep**

Zařízení Forerunner 35 je vybaveno snímačem srdečního tepu a je kompatibilní se snímači srdečního tepu ANT+® . Chcete-li využít funkce popisované v této části, musíte použít snímač srdečního tepu.

### **Pozice zařízení při měření tepové frekvence**

• Noste zařízení Forerunner upevněné nad zápěstními kostmi. **POZNÁMKA:** Nošení zařízení by mělo být pohodlné, mělo by však zároveň být řádně připevněné a nemělo by se při běhu nebo cvičení hýbat.

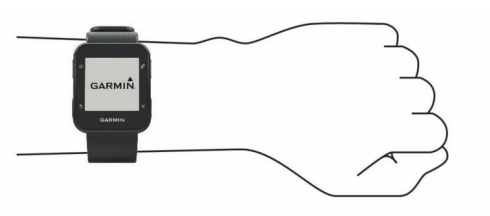

**POZNÁMKA:** Snímač srdečního tepu je umístěn na zadní straně zařízení.

• Další informace o měření srdečního tepu na zápěstí naleznete v části (*[Odstranění problémů](#page-12-0)*, strana 9).

### **Zobrazení údajů o srdečním tepu**

Obrazovka srdečního tepu zobrazuje váš aktuální srdeční tep v tepech za minutu (bpm) a váš průměrný klidový srdeční tep za posledních 7 dní.

1 Na obrazovce s denním časem stiskněte vyberte položku **V**.

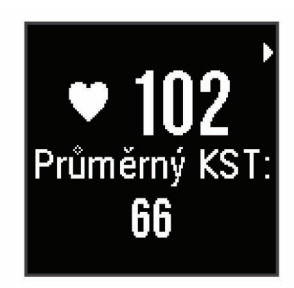

2 Stisknutím ikony  $\hat{\mathcal{Z}}$  zobrazíte údaje o srdečním tepu za poslední 4 hodiny.

#### **Přenos dat srdečního tepu do zařízení Garmin**

Údaje o srdečním tepu můžete vysílat ze zařízení Forerunner a sledovat je na vhodném spárovaném zařízení Garmin. Můžete například během jízdy na kole přenášet údaje do zařízení Edge® nebo je vysílat do akční kamery VIRB®.

**POZNÁMKA:** Přenos dat srdečního tepu snižuje výdrž baterie.

- 1 Pomocí tlačítka **V** zobrazíte obrazovku tepové frekvence.
- 2 Dvakrát stiskněte ikonu  $\hat{\mathcal{X}}$ .
- **3** Vyberte možnost **Sdílet ST**

Zařízení Forerunner spustí přenos dat srdečního tepu a zobrazí se ikona  $\mathbf{C}$ .

**POZNÁMKA:** Během přenosu údajů o srdečním tepu lze zobrazit pouze obrazovku srdečního tepu.

**4** Spárujte zařízení Forerunner se svým kompatibilním zařízením Garmin ANT+.

**POZNÁMKA:** Pokyny pro párování se u každého kompatibilního zařízení Garmin liší. Další informace naleznete v návodu k obsluze.

**TIP:** Chcete-li přenos dat ukončit, stiskněte libovolné tlačítko a vyberte možnost Ano.

### **Jak získat odhad hodnoty VO2 Max. při běhu**

Tato funkce vyžaduje měření srdečního tepu na zápěstí.

Pokud chcete získat co nejpřesnější odhad, dokončete nastavení uživatelského profilu (*[Nastavení uživatelského profilu](#page-10-0)*, [strana 7](#page-10-0)) a nastavte svůj maximální srdeční tep (*[Přizpůsobení](#page-8-0) [zón srdečního tepu a maximálního srdečního tepu](#page-8-0)*, strana 5). Napoprvé se odhady mohou jevit jako nepřesné. Zařízení potřebuje několik běhů, aby získalo informace o vaší běžecké výkonnosti.

- **1** Běhejte venku alespoň 10 minut.
- **2** Po běhu vyberte možnost **Uložit**.
	- Zobrazí se oznámení o prvním odhadu vaší hodnoty VO2 Max. a při každém jejím zvýšení.

#### **Informace o odhadech hodnoty VO2 Max.**

Hodnota VO2 Max. představuje maximální objem kyslíku (v milimetrech), který můžete spotřebovat za minutu na kilogram tělesné hmotnosti při maximálním výkonu. Jednoduše řečeno, hodnota VO2 Max. je ukazatelem sportovní zdatnosti a se zlepšující se kondicí by se měla zvyšovat.

<span id="page-8-0"></span>Na zařízení se odhad hodnoty VO2 Max. zobrazí jako číslo a popis. Ve svém účtu Garmin Connect se můžete podívat na podrobnější informace o odhadu hodnoty VO2 Max., včetně věku podle vaší kondice: Váš věk podle vaší kondice vám dává představu o tom, jak je vaše kondice v porovnání s osobami stejného pohlaví a různého věku. Díky cvičení se bude váš věk podle vaší kondice v průběhu času snižovat.

Data VO2 Max. poskytuje společnost FirstBeat. Analýza parametru VO2 Max. je poskytována se svolením institutu The Cooper Institute® . Další informace naleznete v příloze (*[Standardní poměry hodnoty VO2 maximální](#page-14-0)*, strana 11) a na stránkách [www.CooperInstitute.org](http://www.CooperInstitute.org).

### **Rozsahy srdečního tepu**

Mnoho sportovců využívá rozsahy srdečního tepu pro měření a zvyšování výkonnosti kardiovaskulárního systému a zvýšení své kondice. Rozsah srdečního tepu je nastavený rozsah počtu srdečních stahů za minutu. Existuje pět běžně uznávaných rozsahů srdečního tepu, které jsou očíslovány od 1 do 5 podle vzrůstající intenzity. Rozsahy srdečního tepu se vypočítávají jako procentní hodnota vašeho maximálního srdečního tepu.

#### **Cíle aktivit typu fitness**

Znalost vlastních rozsahů srdečního tepu vám může pomoci měřit a zvyšovat svou kondici za předpokladu porozumění a aplikace uvedených principů.

- Váš srdeční tep je dobrým měřítkem intenzity cvičení.
- Trénink v určitém rozsahu srdečního tepu vám pomůže zvýšit výkonnost vašeho kardiovaskulárního systému.

Znáte-li svůj maximální srdeční tep, můžete pomocí tabulky (*[Výpočty rozsahů srdečního tepu](#page-14-0)*, strana 11) určit rozsah srdečního tepu nejvhodnější pro vaše kondiční cíle.

Pokud svůj maximální srdeční tep neznáte, použijte některý z kalkulátorů dostupných na síti Internet. Změření maximálního srdečního tepu také nabízejí některá zdravotnická střediska. Výchozí maximální srdeční tep je 220 minus váš věk.

#### **Nastavení zón srdečního tepu zařízením**

Výchozí nastavení umožňují zařízení rozpoznat maximální srdeční tep a nastavit zóny srdečního tepu jako procento maximálního srdečního tepu.

- Ujistěte se, že jsou vaše nastavení uživatelského profilu přesná (*[Nastavení uživatelského profilu](#page-10-0)*, strana 7).
- Se snímačem srdečního tepu (hrudním či na zápěstí) běhejte častěji.
- Prohlédněte si trendy vašeho srdečního tepu pomocí vašeho účtu Garmin Connect .

#### **Přizpůsobení zón srdečního tepu a maximálního srdečního tepu**

Můžete přizpůsobit své zóny srdečního tepu podle svých tréninkových cílů. Zařízení od počátečního nastavení využívá informace z vašeho uživatelského profilu k odhadování vašeho maximálního srdečního tepu a určení výchozích zón srdečního tepu. Výchozí maximální srdeční tep je 220 minus váš věk. Abyste během aktivity získali co nejpřesnější data o kaloriích, měli byste nastavit svůj maximální srdeční tep (pokud jej znáte).

- **1** V menu nastavení aplikace Garmin Connect Mobile zvolte možnost **Zařízení Garmin** a vyberte své zařízení.
- **2** Vyberte možnost **Nastavení uživatele** > **Zóny srdečního tepu**.
- **3** Zadejte svůj maximální srdeční tep.

### **Nastavení maximálního srdečního tepu**

Zařízení od počátečního nastavení využívá informace z vašeho uživatelského profilu k odhadování vašeho maximálního srdečního tepu a určení výchozích zón srdečního tepu. Výchozí maximální srdeční tep je 220 minus váš věk. Abyste během

aktivity získali co nejpřesnější data o kaloriích, měli byste nastavit svůj maximální srdeční tep (pokud jej znáte).

- **1** Vyberte možnost > **Nastavení** > **Uživatelský profil** > **Maximální ST**.
- **2** Zadejte svůj maximální srdeční tep.

# **Chytré funkce**

### **Připojené funkce Bluetooth**

Zařízení Forerunner má několik připojených funkcí Bluetooth pro kompatibilní smartphone a mobilní zařízení využívající aplikaci Garmin Connect Mobile. Další informace najdete na stránce [www.garmin.com/intosports/apps](http://www.garmin.com/intosports/apps).

- **LiveTrack**: Umožňuje vašim přátelům a rodině sledovat vaše závodění a tréninky v reálném čase. Můžete pozvat sledující osoby prostřednictvím e-mailu nebo sociálních sítí a umožnit jim sledovat vaše aktuální data na sledovací stránce služby Garmin Connect.
- **Odeslání aktivit**: Jakmile záznam aktivit dokončíte, budou vaše aktivity automaticky odeslány do aplikace Garmin Connect Mobile.
- **Interakce se sociálními sítěmi**: Umožňuje odeslání aktualizací pro vaši sociální síť současně s odesláním do aplikace Garmin ConnectMobile.
- **Oznámení**: Zobrazuje oznámení a zprávy z telefonu na vašem zařízení Forerunner.

#### **Zapnutí upozornění na připojení smartphonu**

V zařízení Forerunner můžete nastavit upozorňování na připojení a odpojení spárovaného smartphonu pomocí bezdrátové technologie Bluetooth.

Vyberte > **Nastavení** > **Bluetooth** > **Upozornění na připojení** > **Zapnout**.

#### **Vyhledání ztraceného telefonu**

Tuto funkci můžete použít k nalezení ztraceného mobilního zařízení spárovaného pomocí bezdrátové technologie Bluetooth, které se aktuálně nachází v dosahu.

1 Vyberte možnost => Najít můj telefon.

Zařízení Forerunner začne vyhledávat vaše spárované mobilní zařízení. Na obrazovce zařízení Forerunner se zobrazují pruhy, které odpovídají síle signálu Bluetooth, a na vašem mobilním zařízení zazní zvukové upozornění.

2 Vyhledávání zastavíte výběrem možnosti .

#### **Vypnutí technologie Bluetooth**

- Na zařízení Forerunner vyberte možnost => Nastavení > **Bluetooth** > **Vypnout**.
- Informace o vypnutí bezdrátové technologie Bluetooth naleznete v návodu k obsluze ke smartphonu.

### **Párování s vaším smartphonem**

Zařízení Forerunner musí být spárováno přímo v aplikaci Garmin Connect Mobile, nikoli v nastavení připojení Bluetooth ve smartphonu. Zařízení Forerunner můžete spárovat se smartphonem během prvotního nastavení nebo prostřednictvím menu Bluetooth.

- **1** V obchodě App Store ve vašem smartphonu nainstalujte a otevřete aplikaci Garmin Connect Mobile. Další informace o párování a nastavení naleznete na webové stránce [www.garminconnect.com/forerunner](http://www.garminconnect.com/forerunner).
- **2** Podle pokynů na obrazovce vytvořte účet zadáním své emailové adresy a připojte zařízení Forerunner k účtu.
- **3** Na zařízení Forerunner vyberte možnost => Nastavení > **Bluetooth** > **Párovat smartphone**.

<span id="page-9-0"></span>Po úspěšném spárování se zobrazí zpráva a automaticky proběhne synchronizace se smartphonem.

#### **Synchronizace dat pomocí aplikace Garmin Connect Mobile**

Vaše zařízení automaticky provádí pravidelnou synchronizaci s aplikací Garmin Connect Mobile. Synchronizaci také můžete kdykoli provést ručně.

- **1** Zařízení musí být vzdálené do 3 m (10 stop) od smartphonu.
- **2** Vyberte možnost > **Synchronizace**.
- **3** Prohlédněte si aktuální data v aplikaci Garmin Connect Mobile.

#### **Aktualizace softwaru pomocí aplikace Garmin Connect Mobile**

Abyste mohli provést aktualizaci softwaru zařízení pomocí mobilní aplikace Garmin Connect, musíte mít účet služby Garmin Connect a musíte zařízení spárovat s kompatibilním smartphonem (*[Párování s vaším smartphonem](#page-8-0)*, strana 5).

Synchronizujte zařízení s aplikací Garmin Connect Mobile (*Synchronizace dat pomocí aplikace Garmin Connect Mobile*, strana 6).

Jestliže je dostupný nový software, aplikace Garmin Connect Mobile automaticky odešle aktualizaci do vašeho zařízení.

#### **Oznámení z telefonu**

Oznámení z telefonu vyžadují spárování kompatibilního smartphonu se zařízením Forerunner. Telefon po přijetí zpráv zašle oznámení do vašeho zařízení.

#### *Aktivace oznámení*

- **1** Vyberte možnost > **Nastavení** > **Bluetooth** > **Chytrá oznámení**.
- **2** Vyberte možnost**Během aktivity** > **Alarmy**. **POZNÁMKA:** Během aktivity znamená, že nahráváte měřenou aktivitu.
- **3** Vyberte možnost **Vypnuto**, **Zobrazit pouze hovory** nebo **Zobrazit vše**.
- **4** Vyberte možnost**Ne během aktivity** > **Alarmy**. **POZNÁMKA:** Ne během aktivity znamená běžné používání hodinek.
- **5** Vyberte možnost **Vypnuto**, **Zobrazit pouze hovory** nebo **Zobrazit vše**.

#### *Správa oznámení*

Pomocí kompatibilního smartphonu si můžete nastavit oznámení, která se budou na zařízení Forerunner zobrazovat.

Vyberte možnost:

- Pokud používáte smartphone se systémem Apple® , vyberte položky, které se mají zobrazovat v zařízení, v nastavení oznámení ve smartphonu.
- Pokud používáte smartphone se systémem Android™, vyberte v aplikaci Garmin Connect Mobile možnost **Nastavení** > **Inteligentní oznámení**.

#### *Vypnutí oznámení*

Vyberte možnost > **Nastavení** > **Bluetooth** > **Chytrá oznámení** > **Vypnout**.

### **Garmin Connect**

Můžete se spojit se svými přáteli prostřednictvím účtu Garmin Connect.Služba Garmin Connect vám nabízí nástroje pro sledování, analýzu, sdílení a vzájemnému povzbuzování. Zaznamenávejte svůj aktivní životní styl včetně běhu, chůze, jízdy, turistiky a dalších aktivit. Pokud se chcete zaregistrovat k bezplatnému účtu, přejděte na adresu [www.garminconnect.com/forerunner.](http://www.garminconnect.com/forerunner)

- **Uložte si své aktivity**: Jakmile aktivitu měřením času zařízení dokončíte a uložíte, můžete ji nahrát do účtu Garmin Connect a uchovat, jak dlouho budete chtít.
- **Analyzujte svá data**: Můžete zobrazit podrobnější informace o své aktivitě, včetně času, vzdálenosti, srdečního tepu, spálených kalorií (kCal), kadence, zobrazení výškové mapy, tabulek tempa a rychlosti a přizpůsobení zpráv.

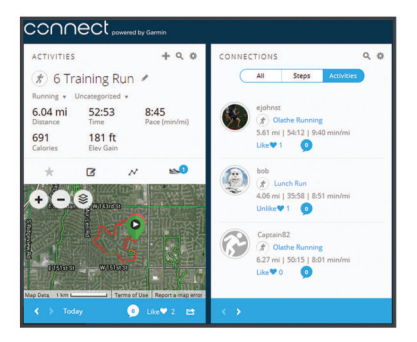

**Sledujte své pokroky**: Můžete sledovat počet kroků za den, připojit se k přátelskému soutěžení s kontakty a plnit své cíle.

- **Sdílejte své aktivity**: Můžete se spojit se svými přáteli a vzájemně sledovat své aktivity nebo zveřejnit odkazy na své aktivity na svých oblíbených sociálních sítích.
- **Spravujte svá nastavení**: Své zařízení a uživatelská nastavení můžete upravit ve svém účtu Garmin Connect.

#### **Používání Garmin Connect**

- **1** Připojte zařízení k počítači pomocí kabelu USB.
- **2** Přejděte na adresu [www.garminconnect.com/start.](http://www.garminconnect.com/start)
- **3** Postupujte podle pokynů na obrazovce.

#### *Synchronizace dat pomocí počítače*

Data byste měli synchronizovat pravidelně, abyste mohli sledovat své pokroky v aplikaci Garmin Connect.

- **1** Připojte zařízení k počítači pomocí kabelu USB. Aplikace Garmin Express™ provede synchronizaci dat.
- **2** Prohlédněte si data v aplikaci Garmin Connect.

#### **Přehrávání zvukových výzev během aktivity**

Před nakonfigurováním zvukových výzev potřebujete smartphone s aplikací Garmin Connect Mobile spárovanou s vaším zařízením Forerunner.

Aplikaci Garmin Connect Mobile můžete nakonfigurovat na přehrávání motivačních oznámení na vašem smartphonu při běhu nebo jiné aktivitě. Zvukové výzvy obsahují číslo okruhu a čas okruhu, tempo nebo rychlost a data ze snímače ANT+. Během přehrávání zvukové výzvy ztlumí aplikace Garmin Connect Mobile primární zvuk smartphonu, aby se mohlo přehrát oznámení. Hlasitost si můžete upravit v aplikaci Garmin Connect Mobile.

- **1** V nastavení aplikace Garmin Connect Mobile vyberte možnost **Zařízení Garmin**.
- **2** Vyberte své zařízení.
- **3** Vyberte možnost **Možnosti aktivity** > **Zvukové výzvy**.

# **Historie**

Na zařízení Forerunner si můžete zobrazit sedm posledních měřených aktivit a data sedmi dní sledování aktivity. Na zařízení Garmin Connect můžete nahrát neomezený počet běhů a dat sledování aktivity. Když se paměť zařízení zaplní, nejstarší data se přepíší.

**POZNÁMKA:** Pokud je časovač zastaven nebo pozastaven, nedochází k zaznamenávání historie.

### <span id="page-10-0"></span>**Zobrazení historie**

1 Vyberte možnost => Historie.

- **2** Vyberte možnost:
	- Výběrem možnosti **Aktivity** zobrazíte další informace o aktivitě.
	- Výběrem možnosti **Rekordy** zobrazíte osobní rekordní čas a celkovou vzdálenost při různých vzdálenostech.

### **Odstranění běhu z historie**

**POZNÁMKA:** Odstraněním běhu nebo aktivity z historie zařízení nedojte k jeho odstranění z vašeho účtu Garmin Connect.

- 1 Vyberte možnost => Historie > Aktivity.
- **2** Vyberte aktivitu.
- **3** Stiskněte tlačítko > **Zrušit** > **Ano**.

### **Osobní rekordy**

Po dokončení běhu zařízení zobrazí jakékoli nové osobní rekordy, kterých jste během tohoto běhu dosáhli. Osobní rekordy zahrnují váš nejrychlejší čas na několika typických závodních vzdálenostech a váš nejdelší běh.

#### **Zobrazení osobních rekordů**

- 1 Stiskněte tlačítko = > Historie > Rekordy.
- **2** Vyberte sport.
- 3 Stisknutím ikony V zobrazíte své osobní rekordy.

#### **Vymazání osobního rekordu**

- 1 Stiskněte tlačítko = > Historie > Rekordy.
- **2** Vyberte sport.
- **3** Vyberte rekord.
- **4** Vyberte možnost, například **Vymazat nejdelší běh** > **Ano**. **POZNÁMKA:** Tento krok neodstraní žádné uložené aktivity.

#### **Obnovení osobního rekordu**

Každý osobní rekord můžete nastavit zpět k již zaznamenanému rekordu.

- 1 Stiskněte tlačítko = > Historie > Rekordy.
- **2** Vyberte sport.
- **3** Vyberte rekord.
- **4** Vyberte možnost **Použít předchozí** > **Použít záznam**. **POZNÁMKA:** Tento krok neodstraní žádné uložené aktivity.

### **Události Garmin Move IQ™**

Funkce Move IQ automaticky detekuje vzorce aktivit, například chůzi, běh, jízdu na kole, plavání nebo trénink na eliptickém trenažéru, které trvají alespoň 10 minut. Typ události a délku jejího trvání si můžete zobrazit na časové ose Garmin Connect, nezobrazuje se však v seznamu aktivit, zprávách a příspěvcích. Pokud máte zájem o větší přesnost, můžete na svém zařízení zaznamenávat aktivitu s měřením času.

### **Správa dat**

**POZNÁMKA:** Toto zařízení není kompatibilní se systémy Windows® 95, 98, Me, Windows NT® a Mac® OS 10.3 a staršími.

### **Odstranění souborů**

#### *OZNÁMENÍ*

Pokud neznáte účel souboru, neodstraňujte jej. Paměť zařízení obsahuje důležité systémové soubory, které by neměly být odstraněny.

- **1** Otevřete jednotku nebo svazek **Garmin**.
- **2** V případě potřeby otevřete složku nebo svazek.
- **3** Vyberte soubor.

**4** Stiskněte klávesu **Delete** na klávesnici.

#### **Odpojení kabelu USB**

Pokud je zařízení připojeno k počítači jako vyměnitelná jednotka nebo svazek, je nutné zařízení bezpečně odpojit od počítače, abyste předešli ztrátě dat. Pokud je zařízení připojeno k počítači Windows v přenosném režimu, není třeba je bezpečně odpojovat.

- **1** Dokončete následující krok:
	- V počítači Windows vyberte ikonu **Bezpečně odebrat hardware** v hlavním panelu systému a zvolte zařízení.
	- V počítači Apple vyberte zařízení a poté možnost **File** > **Eject**.
- **2** Odpojte kabel od svého počítače.

# **Přizpůsobení zařízení**

### **Nastavení uživatelského profilu**

Můžete upravit nastavení pro pohlaví, rok narození, výšku, hmotnost a maximální srdeční tep (*[Nastavení maximálního](#page-8-0) [srdečního tepu](#page-8-0)*, strana 5). Zařízení pomocí těchto údajů vypočítává přesné údaje o tréninku.

- **1** Stiskněte tlačítko > **Nastavení** > **Uživatelský profil**.
- **2** Vyberte možnost.

### **Změna vzhledu hodinek**

Můžete použít digitální nebo analogovou podobu hodinek.

Vyberte možnost > **Nastavení** > **Vzhled hodinek**.

### **Profily aktivity**

Profily aktivity jsou souborem nastavení umožňujícím optimalizovat zařízení podle toho, jakým způsobem ho používáte. Například nastavení a datové obrazovky se liší podle toho, zda používáte své zařízení pro běh nebo pro jízdu kole.

Když používáte profil a změníte nastavení, jako jsou datová pole nebo upozornění, změny se automaticky uloží jako součást profilu.

#### **Změna profilu aktivity**

Zařízení obsahuje výchozí profily aktivity. Můžete upravit kterýkoli z uložených profilů.

Vyberte ikonu  $\hat{\mathcal{K}}$  a zvolte profil aktivity.

#### **Zobrazení tempa nebo rychlosti**

Můžete změnit typ informací, které se zobrazují v datovém poli tempa nebo rychlosti.

- 1 Vyberte ikonu  $\hat{\mathbf{z}}$  a zvolte profil aktivity.
- **2** Vyberte **Možnosti** > **Tempo/rychlost**.
- **3** Vyberte možnost.

#### **Přizpůsobení datových polí**

Datová pole můžete přizpůsobit na základě svých tréninkových cílů nebo volitelného příslušenství. Můžete například datová pole přizpůsobit tak, aby zobrazovala vaše tempo okruhu nebo zóny srdečního tepu.

- 1 Vyberte ikonu  $\hat{\mathcal{F}}$  a zvolte profil aktivity.
- **2** Vyberte **Možnosti** > **Datová pole**.
- **3** Vyberte stránku.
- **4** Vyberte datové pole, které chcete změnit.

### **Garmin ConnectNastavení**

Nastavení zařízení lze změnit v účtu Garmin Connect, a to prostřednictvím aplikace Garmin Connect Mobile nebo webu Garmin Connect. Některá nastavení lze měnit pouze v účtu Garmin Connect a nelze je upravovat na zařízení.

- <span id="page-11-0"></span>• V aplikaci Garmin Connect Mobile vyberte obrázek vašeho zařízení a zvolte možnost **Nastavení zařízení**.
- Na webu Garmin Connect vyberte v doplňku zařízení možnost **Nastavení zařízení**.

Po provedení úprav synchronizujte data, aby se změny projevily v zařízení (*[Synchronizace dat pomocí aplikace Garmin Connect](#page-9-0) Mobile*[, strana 6](#page-9-0)).

### **Nastavení sledování aktivity**

Vyberte možnost > **Nastavení** > **Sledování aktivity**.

**Vypnout**: Vypne funkci sledování aktivity.

- **Výzva pohybu**: Slouží k zobrazení zprávy a výzvy k pohybu na ciferníku digitálních hodinek a obrazovce s kroky. Zařízení také zapípá nebo zavibruje, jestliže jsou zapnuty zvukové tóny (*Nastavení zvuků zařízení*, strana 8).
- **Upozornění na cíl**: Umožňuje zapnout a vypnout upozornění na cíl nebo deaktivovat upozornění na cíl během měřených aktivit.

### **Nastavení systému**

#### Vyberte > **Nastavení** > **Systém**.

- **Jazyk**: Slouží k nastavení jazyka, který se zobrazuje na zařízení.
- **Čas**: Upravuje nastavení času (*Nastavení času*, strana 8).
- **Upozornění**: Nastavuje zvuky zařízení, například tóny tlačítek nebo upozornění (*Nastavení zvuků zařízení*, strana 8).
- **Podsvícení během aktivity**: Nastavuje chování podsvícení během aktivity (*Nastavení podsvícení pro aktivity*, strana 8).

**Jednotky**: Nastaví měrné jednotky zařízení.

- **Aktualizace softwaru**: Umožňuje instalovat aktualizace softwaru staženého pomocí aplikace Garmin Express nebo Garmin Connect Mobile (*[Aktualizace softwaru](#page-12-0)*, strana 9).
- **Obnovit výchozí hodnoty**: Umožňuje vymazat uživatelská data a historii aktivit (*[Obnovení výchozích hodnot všech](#page-12-0) [nastavení](#page-12-0)*, strana 9).

**Informace o**: Zobrazuje informace o zařízení, softwaru a předpisech (*[Zobrazení informací o zařízení](#page-12-0)*, strana 9).

#### **Nastavení času**

#### Stiskněte tlačítko > **Nastavení** > **Systém** > **Čas**.

- **Formát času**: Nastaví zařízení na 12hodinový nebo 24hodinový formát.
- **Nastavit čas**: Umožňuje nastavit čas ručně nebo automaticky na základě spárovaného mobilního zařízení nebo polohy GPS.

#### **Časové zóny**

Při každém zapnutí zařízení, vyhledání družic nebo synchronizaci se smartphonem zařízení automaticky detekuje časovou zónu a aktuální denní dobu.

#### **Použití režimu Nerušit**

V režimu Nerušit jsou vypnuty zvuky, vibrace a podsvícení upozornění a oznámení. Tento režim můžete například používat v noci nebo při sledování filmů.

**POZNÁMKA:** Během této doby zařízení přejde do režimu Nerušit automaticky. V uživatelském nastavení účtu Garmin Connect si můžete nastavit běžnou dobu spánku.

Vyberte možnost > **Nerušit** > **Zapnout**.

**TIP:** Pokud chcete režim Nerušit ukončit, vyberte možnost > **Nerušit** > **Vypnout**.

#### **Nastavení budíku**

- **1** Vyberte možnost > **Budík** > **Přidat novou položku**.
- **2** Vyberte možnost **Čas** a zadejte čas.
- **3** Vyberte možnost **Upozornění** a zvolte možnost.
- **4** Vyberte možnost **Opakovat** a zvolte možnost.

#### **Odstranění budíku**

- **1** Vyberte možnost  $\equiv$  > Budík.
- **2** Vyberte alarm.
- **3** Vyberte možnost **Odebrat** > **Ano**.

#### **Nastavení zvuků zařízení**

Zvuky zařízení zahrnují tóny kláves, tóny upozornění a vibrace. Vyberte možnost > **Nastavení** > **Systém** > **Upozornění**.

#### **Nastavení podsvícení pro aktivity**

Můžete nastavit, jak se má podsvícení chovat během měřených aktivit.

- **1** Vyberte možnost > **Nastavení** > **Systém** > **Podsvícení během aktivity**.
- **2** Vyberte možnost:
	- Výběrem možnosti **Automaticky** automaticky zapnete podsvícení pro upozornění, zprávy a stisknutí kláves. **POZNÁMKA:** Podsvícení se vypne automaticky.
	- Možnost **Nechat zapnuto** vyberte, pokud chcete podsvícení zapínat a vypínat manuálně.

# **Snímače ANT+**

Vaše zařízení lze používat s bezdrátovými snímači ANT+. Další informace o kompatibilitě a nákupu volitelných snímačů naleznete na webových stránkách <http://buy.garmin.com>.

### **Párování snímačů ANT+**

Párování označuje připojování bezdrátových snímačů ANT+, například připojení snímače srdečního tepu k zařízení Garmin. Při prvním připojení snímače ANT+ k zařízení musíte zařízení a snímač spárovat. Po provedení prvního spárování se zařízení automaticky připojí k aktivnímu snímači v dosahu, jakmile zahájíte aktivitu.

- 1 Vyberte ikonu  $\hat{\mathbf{z}}$  a zvolte profil aktivity.
- **2** Upevněte snímač nebo si nasaďte snímač srdečního tepu.
- **3** Umístěte zařízení ve vzdálenosti do 1 cm od snímače a počkejte, až se zařízení připojí ke snímači.

Poté, co zařízení snímač detekujte, zobrazí se zpráva. Datové pole můžete přizpůsobit tak, aby zobrazovalo data snímače.

**4** Pokud potřebujete spravovat snímače ANT+, vyberte možnost > **Nastavení** > **Snímače**.

### **Nožní snímač**

Vaše zařízení je kompatibilní s nožním snímačem. Nožní snímač můžete použít k záznamu tempa a vzdálenosti namísto systému GPS v případech, kdy trénujete uvnitř nebo kdy je slabý signál GPS. Nožní snímač je v pohotovostním režimu, připravený k odesílání dat (podobně jako snímač srdečního tepu).

Po 30 minutách nečinnosti se nožní snímač vypne, aby šetřil energii baterie. Je-li baterie slabá, objeví se na zařízení hlášení. Zbývá přibližně ještě pět hodin životnosti baterie.

#### **Běhání s využitím nožního snímače**

Než se vydáte běhat, musíte spárovat nožní snímač se svým zařízením Forerunner (*Párování snímačů ANT+*, strana 8).

Můžete běhat v hale a použít nožní snímač pro zaznamenání tempa, vzdálenosti a kadence. Můžete rovněž běhat venku a použít nožní snímač pro zaznamenání dat kadence pomocí tempa a vzdálenosti GPS.

**1** Upevněte nožní snímač podle pokynů k příslušenství.

- <span id="page-12-0"></span>**2** Vyberte běžeckou aktivitu.
- **3** Nyní můžete běžet.

#### **Kalibrace nožního snímače**

Nožní snímač se kalibruje automaticky. Přesnost dat rychlosti a vzdálenosti se zvyšuje po několika použitích zařízení venku se zapnutým systémem GPS.

# **Informace o zařízení**

### **Technické údaje**

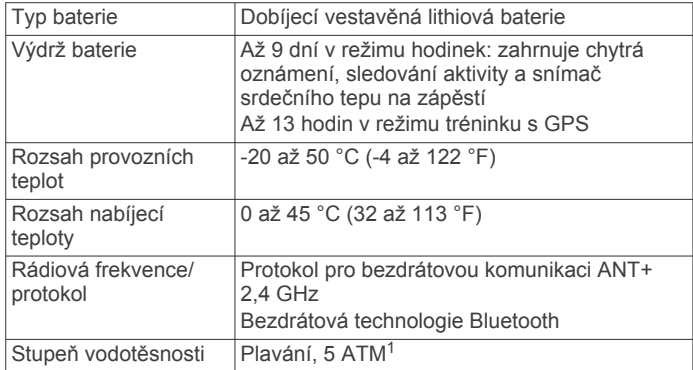

## **Odstranění problémů**

#### **Aktualizace produktů**

Na počítači si nainstalujte aplikaci Garmin Express [www.garmin.com/express](http://www.garmin.com/express). Ve smartphonu si nainstalujte aplikaci Garmin Connect Mobile.

Získáte tak snadný přístup k následujícím službám pro zařízení Garmin:

- Aktualizace softwaru
- Odeslání dat do služby Garmin Connect
- Registrace produktu

#### **Další informace**

- Na stránce [support.garmin.com](http://support.garmin.com) najdete další návody, články a aktualizace softwaru.
- Přejděte na adresu [www.garmin.com/intosports](http://www.garmin.com/intosports).
- Přejděte na adresu [www.garmin.com/learningcenter](http://www.garmin.com/learningcenter).
- Přejděte na adresu [buy.garmin.com](http://buy.garmin.com) nebo požádejte svého prodejce Garmin o informace o volitelném příslušenství a náhradních dílech.

#### **Restartování zařízení**

Pokud zařízení přestane reagovat, bude zřejmě nutné je restartovat.

**POZNÁMKA:** Restart zařízení může vést k vymazání dat nebo nastavení.

- 1 Podržte  $\circledcirc$  po dobu 15 sekund.
	- Zařízení se vypne.
- **2** Podržením  $\circlearrowright$  na jednu sekundu zařízení zapněte.

#### **Obnovení výchozích hodnot všech nastavení**

**POZNÁMKA:** Tato operace odstraní informace zadané uživatele a historii aktivity.

Veškerá nastavení lze vynulovat na výchozí hodnoty od výrobce.

Vyberte možnost > **Nastavení** > **Systém** > **Obnovit výchozí hodnoty** > **Ano**.

#### **Zobrazení informací o zařízení**

Můžete zobrazit identifikační číslo přístroje, informace o softwaru a informace o předpisech.

- **1** Vyberte možnost > **Nastavení** > **Systém** > **Informace o**.
- 2 Vyberte ikonu V.

#### **Aktualizace softwaru**

Před aktualizací softwaru zařízení je třeba mít účet Garmin Connect a stáhnout aplikaci Garmin Express.

**1** Připojte zařízení k počítači pomocí kabelu USB.

Jestliže je dostupný nový software, aplikace Garmin Express jej odešle do vašeho zařízení.

- **2** Postupujte podle pokynů na obrazovce.
- **3** Neodpojujte zařízení od počítače, než aplikace Garmin Express stáhne software.

**TIP:** V případě potíží s aktualizováním softwaru pomocí aplikace Garmin Express možná bude nutné nahrát historii aktivit do aplikace Garmin Connect a pak odstranit historii aktivit ze zařízení. Tím by se měl uvolnit dostatek místa pro aktualizaci.

#### **Maximalizace výdrže baterie**

- Vypněte chytrá oznámení (*[Vypnutí oznámení](#page-9-0)*, strana 6).
- Vypněte bezdrátovou technologii Bluetooth (*[Vypnutí](#page-8-0)  [technologie Bluetooth](#page-8-0)*, strana 5).
- Vypněte sledování aktivity (*[Nastavení sledování aktivity](#page-11-0)*, [strana 8](#page-11-0)).
- Vypněte zasílání dat o tepové frekvenci do spárovaných zařízení Garmin (*[Přenos dat srdečního tepu do zařízení](#page-7-0)  Garmin*[, strana 4\)](#page-7-0).
- Vypněte měření srdečního tepu na zápěstí (*[Garmin](#page-10-0) [ConnectNastavení](#page-10-0)*, strana 7).

**POZNÁMKA:** Měření srdečního tepu na zápěstí se používá k určení délky intenzivní aktivity a počtu spálených kalorií.

#### **Vyhledání satelitních signálů**

Zařízení bude možná potřebovat k vyhledání satelitních signálů nezastíněný výhled na oblohu. Údaje o datu a čase jsou automaticky nastaveny podle pozice GPS.

**TIP:** Další informace o systému GPS naleznete na stránce [www.garmin.com/aboutGPS.](http://www.garmin.com/aboutGPS)

- **1** Vezměte přístroj ven, do otevřené krajiny. Přední část zařízení by měla směřovat k obloze.
- **2** Počkejte, až zařízení nalezne satelity. Vyhledání družicových signálů může trvat 30 - 60 sekund.

#### **Zlepšení příjmu satelitů GPS**

- Pravidelně synchronizujte zařízení s účtem Garmin Connect:
	- Připojte zařízení k počítači prostřednictvím kabelu USB a aplikace Garmin Express.
	- Synchronizujte zařízení s mobilní aplikací Garmin Connect prostřednictvím smartphonu s technologií Bluetooth.

Když je zařízení připojeno k účtu Garmin Connect, stáhne si několikadenní historii satelitních dat, což mu usnadní vyhledávání satelitních signálů.

- Přejděte se zařízením ven na otevřené prostranství, nekryté vysokými budovami ani stromy.
- Stůjte v klidu po dobu několika minut.

#### **Zařízení nezobrazuje správný čas**

Čas a datum se aktualizuje, když zařízení zachycuje signál GPS. Chcete-li, aby se při změně časového pásma zobrazoval správný čas a docházelo k aktualizaci na letní čas, je třeba spustit venkovní aktivitu.

1 Vyberte možnost  $\hat{\mathcal{X}}$ .

<sup>1</sup> Zařízení vydrží tlak odpovídající hloubce 50 m. Další informace najdete na webové stránce [www.garmin.com/waterrating](http://www.garmin.com/waterrating).

<span id="page-13-0"></span>**2** Jděte ven a počkejte několik minut, než zařízení vyhledá satelity.

Čas a datum se aktualizují automaticky.

**Proč se můj počet kroků vždy vynuluje?**

Počet kroků za den se vždy o půlnoci vynuluje.

#### **Zaznamenaný počet kroků je nepřesný**

Pokud se vám zdá, že zaznamenaný počet kroků neodpovídá skutečnosti, vyzkoušejte následující tipy.

- Noste zařízení na ruce, která není dominantní.
- Pokud provádíte činnost pouze rukama, dejte zařízení do kapsy,

**POZNÁMKA:** Zařízení může některé opakující se činnosti, jako například tleskání nebo čištění zubů, interpretovat jako kroky.

#### **Minuty intenzivní aktivity blikají**

Když trénujete na dostatečně intenzivní úrovni, aby se tato aktivita zaznamenávala do stanoveného cíle počtu minut, minuty intenzivní aktivity blikají.

Věnujte se střední nebo intenzivní aktivitě souvisle po dobu alespoň 10 minut.

#### **Tipy pro nepravidelná data srdečního tepu**

Pokud jsou data srdečního tepu nepravidelná nebo se nezobrazují, můžete využít tyto tipy.

- Než si zařízení nasadíte, umyjte si ruku a dobře ji osušte.
- Nepoužívejte na pokožce pod zařízením opalovací krém, pleťovou vodu nebo repelent.
- Dbejte na to, aby nedošlo k poškrábání snímače srdečního tepu na zadní straně zařízení.
- Noste zařízení upevněné nad zápěstními kostmi. Řemínek utáhněte těsně, ale pohodlně.
- Než zahájíte aktivitu, počkejte, až se ikona  $\blacktriangledown$  vybarví.
- Dopřejte si 5 až 10 minut na zahřátí a zjistěte svůj tep, než začnete se samotnou aktivitou.

**POZNÁMKA:** Je-li venku chladno, rozehřejte se uvnitř.

• Po každém tréninku zařízení opláchněte pod tekoucí vodou.

#### **Vypnutí sledování aktivity**

Vyberte možnost > **Nastavení** > **Sledování aktivity**.

#### **Mohu použít profil kardio venku?**

Můžete zapnout GPS a použít profil kardio pro venkovní aktivitu.

- **1** Vyberte možnost > **Kardio** > **Možnosti** > **Použití venku**.
- **2** Jděte ven a počkejte několik minut, než zařízení vyhledá satelity.
- **3** Stisknutím tlačítka *\** stopky spustíte.

Funkce GPS zůstane pro vybraný profil aktivity zapnutá, dokud ji nevypnete.

#### **Odeslání dat do počítače**

Data aktivity můžete nahrát do svého účtu Garmin Connect pomocí kabelu USB.

- **1** Připojte zařízení k počítači pomocí kabelu USB.
- **2** Přejděte na stránku [www.garminconnect.com/forerunner](http://www.garminconnect.com/forerunner).
- **3** Postupujte podle pokynů na obrazovce.

# **Dodatek**

### **Datová pole**

Některá datová pole vyžadují pro zobrazení dat příslušenství ANT+.

**Čas**: Čas změřený stopkami pro aktuální aktivitu.

**Čas okr.**: Čas změřený stopkami pro aktuální okruh.

**Délka okruhu**: Uražená vzdálenost pro aktuální okruh.

**Kadence**: Jízda na kole. Počet otáček kliky pedálů. Aby bylo možné tato data zobrazit, musí být zařízení připojeno k příslušenství pro sledování kadence.

**Kadence**: Běh. Počet kroků za minutu (pravá i levá).

**Kalorie (kcal)**: Celkový počet spálených kalorií.

**Průměrná rychlost**: Průměrná rychlost pro aktuální aktivitu.

**Průměrné tempo**: Průměrné tempo pro aktuální aktivitu.

**Rychl.**: Aktuální cestovní rychlost.

**Rychlost okruhu**: Průměrná rychlost pro aktuální okruh.

- **Srdeční tep**: Váš srdeční tep udávaný v tepech za minutu (bpm).
- **Tempo**: Aktuální tempo
- **Tempo okruhu**: Průměrné tempo pro aktuální okruh.
- **Vzdálenost**: Ujetá vzdálenost pro aktuální prošlou trasu nebo aktivitu.

**Zóna ST**: Aktuální rozsah srdečního tepu (1 až 5). Výchozí zóny vycházejí z vašeho uživatelského profilu a maximálního srdečního tepu (220 minus váš věk).

### **Péče o zařízení**

#### *OZNÁMENÍ*

Nevystavujte zařízení působení extrémních otřesů a hrubému zacházení, protože by mohlo dojít ke snížení životnosti produktu.

Nemačkejte klávesy pod vodou.

K čištění zařízení nepoužívejte ostré předměty.

Nepoužívejte chemické čističe, rozpouštědla a odpuzovače hmyzu, protože by mohly poškodit plastové součásti a koncovky.

Pokud je zařízení vystaveno působení chlórované vody, slané vody, ochrany proti slunci, kosmetiky, alkoholu nebo jiných nešetrných chemických látek, opláchněte je důkladně čistou vodou. Delší působení těchto látek může způsobit poškození pouzdra.

Neskladujte zařízení na místech, která jsou vystavena zvýšenému působení extrémních teplot, protože by mohlo dojít k jeho poškození.

Řemínky nesundávejte.

#### **Čištění zařízení**

#### *OZNÁMENÍ*

I malé množství potu nebo vlhkosti může při připojení k nabíječce způsobit korozi elektrických kontaktů. Koroze může bránit nabíjení a přenosu dat.

- **1** Otřete zařízení pomocí tkaniny namočené v roztoku jemného čisticího prostředku.
- **2** Otřete zařízení do sucha.
- Po vyčištění nechejte zařízení zcela uschnout.

**TIP:** Další informace naleznete na webové stránce [www.garmin.com/fitandcare.](http://www.garmin.com/fitandcare)

### <span id="page-14-0"></span>**Výpočty rozsahů srdečního tepu**

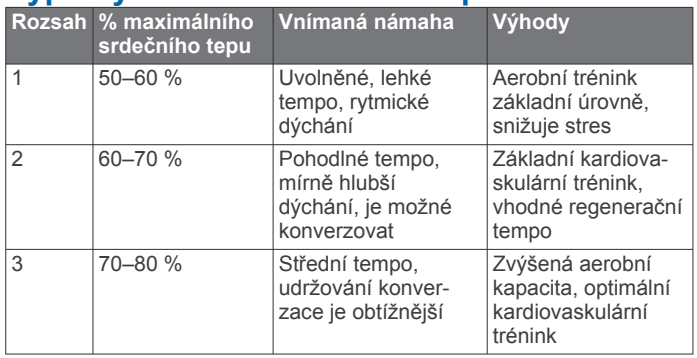

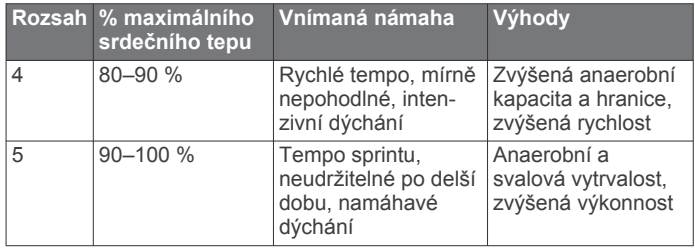

### **Standardní poměry hodnoty VO2 maximální**

Tyto tabulky obsahují standardizované klasifikace odhady hodnoty VO2 maximální podle věku a pohlaví.

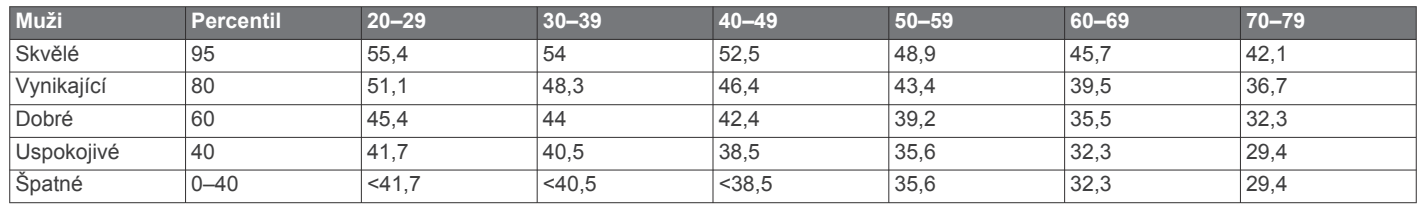

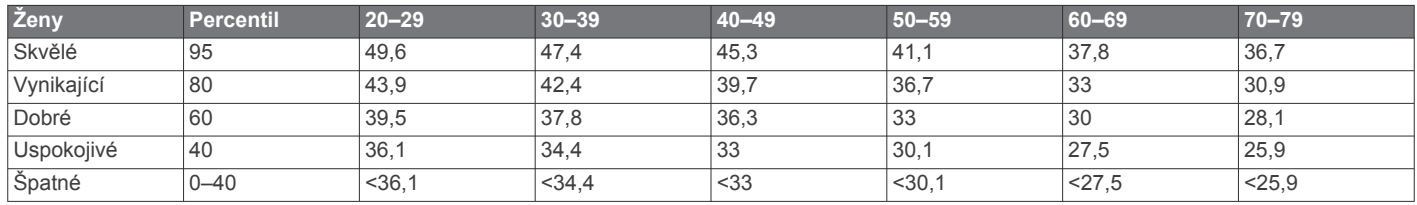

Data jsou reprodukována se svolením institutu The Cooper Institute. Další informace naleznete na webové stránce [www.CooperInstitute.org.](http://www.CooperInstitute.org)

### **Definice symbolů**

Tyto symboly se mohou zobrazit v zařízení nebo na popiscích příslušenství.

 $\underline{\mathbb{X}}$ Symbol WEE pro likvidaci a recyklaci odpadů. Symbol WEEE je připojen k produktu v souladu se směrnicí EU 2012/19/EU týkající se odpadních elektrických a elektronických zařízení (WEEE). Slouží k zabránění nesprávné likvidace tohoto produktu a k podpoře opětovného použití a recyklace.

# **Rejstřík**

#### <span id="page-15-0"></span>**A**

aktualizace, software **[6](#page-9-0), [9](#page-12-0)** alarmy **[8](#page-11-0)** aplikace **[5](#page-8-0)** Auto Lap **[3](#page-6-0)** Auto Pause **[3](#page-6-0)**

#### **B**

baterie maximalizace **[5,](#page-8-0) [9](#page-12-0)** nabíjení **[1](#page-4-0)**

#### **C** cíle **[3](#page-6-0)**

**Č**

#### čas

nastavení **[8](#page-11-0)** upozornění **[2](#page-5-0)** časové zóny **[8](#page-11-0)** čištění zařízení **[10](#page-13-0)**

#### **D**

data **[3](#page-6-0)** přenos **[5,](#page-8-0) [6,](#page-9-0) [10](#page-13-0)** ukládání **[6,](#page-9-0) [10](#page-13-0)** datová pole **[7,](#page-10-0) [10](#page-13-0)** denní doba **[8,](#page-11-0) [9](#page-12-0)** družicové signály **[9](#page-12-0)**

### **G**

Garmin Connect **[5](#page-8-0) – [7,](#page-10-0) [10](#page-13-0)** ukládání dat **[6](#page-9-0)** Garmin Connect Mobile **[6](#page-9-0)** Garmin Express, aktualizace softwaru **[9](#page-12-0)** GPS **[10](#page-13-0)** signál **[9](#page-12-0)** zastavení **[2](#page-5-0)**

#### **H**

historie **[6](#page-9-0)** odeslání do počítače **[6](#page-9-0), [10](#page-13-0)** odstranění **[7](#page-10-0)** zobrazení **[7](#page-10-0)** hodiny **[8](#page-11-0)**

### **I**

ID zařízení **[9](#page-12-0)** ikony **[3](#page-6-0)** indoorový trénink **[2](#page-5-0), [8](#page-11-0)** intervaly **[2](#page-5-0)** tréninky **[2](#page-5-0)** intervaly chůze **[2](#page-5-0)**

#### **K**

kalorie, upozornění **[2](#page-5-0)** kola **[1](#page-4-0)**

#### **M**

minuty intenzivní aktivity **[4,](#page-7-0) [10](#page-13-0)**

#### **N**

nabíjení **[1](#page-4-0)** nastavení **[7](#page-10-0) – [9](#page-12-0)** nastavení systému **[8](#page-11-0)** nožní snímač **[8](#page-11-0), [9](#page-12-0)**

#### **O**

odstranění historie **[7](#page-10-0)** osobní rekordy **[7](#page-10-0)** všechna uživatelská data **[7](#page-10-0)** odstranění problémů **[1,](#page-4-0) [9,](#page-12-0) [10](#page-13-0)** okruhy **[3](#page-6-0)** osobní rekordy **[6](#page-9-0), [7](#page-10-0)** odstranění **[7](#page-10-0)** oznámení **[3,](#page-6-0) [6](#page-9-0)**

#### **P**

párování, Snímače ANT+ **[4](#page-7-0)**

#### párování snímačů ANT+ **[8](#page-11-0)** podsvícení **[1,](#page-4-0) [8](#page-11-0)** profily **[7](#page-10-0)** aktivita **[1](#page-4-0)** uživatelské **[7](#page-10-0)** příslušenství **[8](#page-11-0), [9](#page-12-0)** přizpůsobení zařízení **[7](#page-10-0)**

#### **R**

resetování zařízení **[9](#page-12-0)** režim sledování **[9](#page-12-0)** režim spánku **[4,](#page-7-0) [8](#page-11-0)** rychlost, zóny **[7](#page-10-0) S**

satelitní signály **[9](#page-12-0)** sledování aktivity **[3](#page-6-0), [4](#page-7-0), [8,](#page-11-0) [10](#page-13-0)**

smartphone **[5](#page-8-0)** aplikace **[5,](#page-8-0) [6](#page-9-0)** Snímače ANT+ **[8](#page-11-0)** párování **[8](#page-11-0)** software aktualizace **[6](#page-9-0), [9](#page-12-0)** licence **[9](#page-12-0)** verze **[9](#page-12-0)** srdeční tep **[3,](#page-6-0) [4](#page-7-0)** párování snímačů **[4](#page-7-0)** rozsahy **[5](#page-8-0), [11](#page-14-0)** snímač **[4,](#page-7-0) [10](#page-13-0)** upozornění **[2](#page-5-0)** zóny **[5](#page-8-0)** stopky **[1](#page-4-0), [6](#page-9-0)**

#### **T**

technické údaje **[9](#page-12-0)** technologie Bluetooth **[6](#page-9-0)** Technologie Bluetooth **[5,](#page-8-0) [6](#page-9-0)** tempo [2](#page-5-0),[7](#page-10-0) tlačítka **[1,](#page-4-0) [3](#page-6-0), [10](#page-13-0)** tóny **[8](#page-11-0)** trénink **[1](#page-4-0), [2](#page-5-0), [5](#page-8-0)** režimy **[1](#page-4-0)**

#### **U**

ukládání aktivit **[1](#page-4-0)** ukládání dat **[6](#page-9-0)** upozornění **[2](#page-5-0)** USB **[9](#page-12-0)** odpojení **[7](#page-10-0)** přenos souborů **[6](#page-9-0)** uživatelská data, odstranění **[7](#page-10-0)** uživatelský profil **[7](#page-10-0)**

#### **V**

venkovní trénink **[10](#page-13-0)** vibrace **[8](#page-11-0)** Virtual Pacer **[2](#page-5-0)** VO2 Max. **[4](#page-7-0)** VO2 maximální **[11](#page-14-0)** vzdálenost, upozornění **[2](#page-5-0)** vzhledy hodinek **[7](#page-10-0)**

#### **Z**

zóny čas **[8](#page-11-0)** rychlost **[7](#page-10-0)** srdeční tep **[5](#page-8-0)**

# support.garmin.com

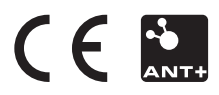